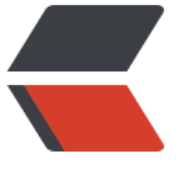

链滴

# CentOS7 [安装](https://ld246.com) Maven

作者: mzlion

- 原文链接:https://ld246.com/article/1479865364775
- 来源网站: [链滴](https://ld246.com/member/mzlion)
- 许可协议:[署名-相同方式共享 4.0 国际 \(CC BY-SA 4.0\)](https://ld246.com/article/1479865364775)

#### **CentOS7安装Maven**

## **[0x0] 简介**

本章主要介绍在CentOS下如何安装Maven, Maven的安装其实非常的简单, 就是下载、解压、配置 境变量即可。不过下面还是较为详细的介绍下整个流程。此次Maven的安装版本是3.3.9,这个已经是 时最新的版本。

### **[0x1]环境说明**

- CentOS7
- JDK1.8 **Maven3.3.x要求JDK1.7及其以上的版本**

#### **[0x2]下载**

Maven的官网是http://maven.apache.org/,可以从官网下载最新的Maven软件,也可以下载与我文 一致的Maven版本,已经同步到微云网盘(密码: 3Q4Him)。

### **[0x3]安[装](http://maven.apache.org/)**

安装之前确保已经安装了JDK1.7[或以上,并](http://share.weiyun.com/740dd55f97ae965295bf0d5f3c75a3af)且已经配置了JAVA\_HOME,确认无误之后将Maven解压 自己指定的目录。

tar xzvf apache-maven-3.3.9-bin.tar.gz -C /apps/java/maven/

这就安装好了Maven了。

#### **[0x4]配置环境变量**

为了使得全局生效,即在任何地方都可以执行maven命令,所以需要配置环境变量,假设我们刚刚ma en的根目录是/apps/java/maven/apache-maven-3.3.9。

1. 编辑配置文件 /etc/profile

 #vim /etc/profile #maven M2 HOME=/apps/java/maven/apache-maven-3.3.9 PATH=\$M2\_HOME/bin:\$PATH export M2\_HOME PATH

保存文件,退出。(进入命令行模式执行wq)

2. 让配置文件/etc/profile生效

source /etc/profile

#### 3. 验证配置是否生效

执行命令mvn -version并且看到如下日志则表示Maven的整个安装过程完毕。

[root@virtual apache-maven-3.3.9]# mvn -version Apache Maven 3.3.9 (bb52d8502b132ec0a5a3f4c09453c07478323dc5; 2015-11-11T00:41:47+ 8:00) Maven home: /apps/java/maven/apache-maven-3.3.9 Java version: 1.8.0<sup>112</sup>, vendor: Oracle Corporation Java home: /apps/java/jdk/jdk1.8.0\_112/jre Default locale: en\_US, platform encoding: UTF-8 OS name: "linux", version: "3.10.0-327.el7.x86\_64", arch: "amd64", family: "unix" [root@virtual apache-maven-3.3.9]#